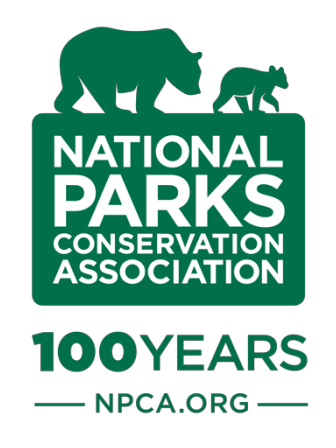

## **The Growler Tracker**

Help us create a map that shows where the Navy's EA-18G "Growler" jets are audible in Olympic National Park.

March 2019

Below: The beginnings of our map. Help us add more points!

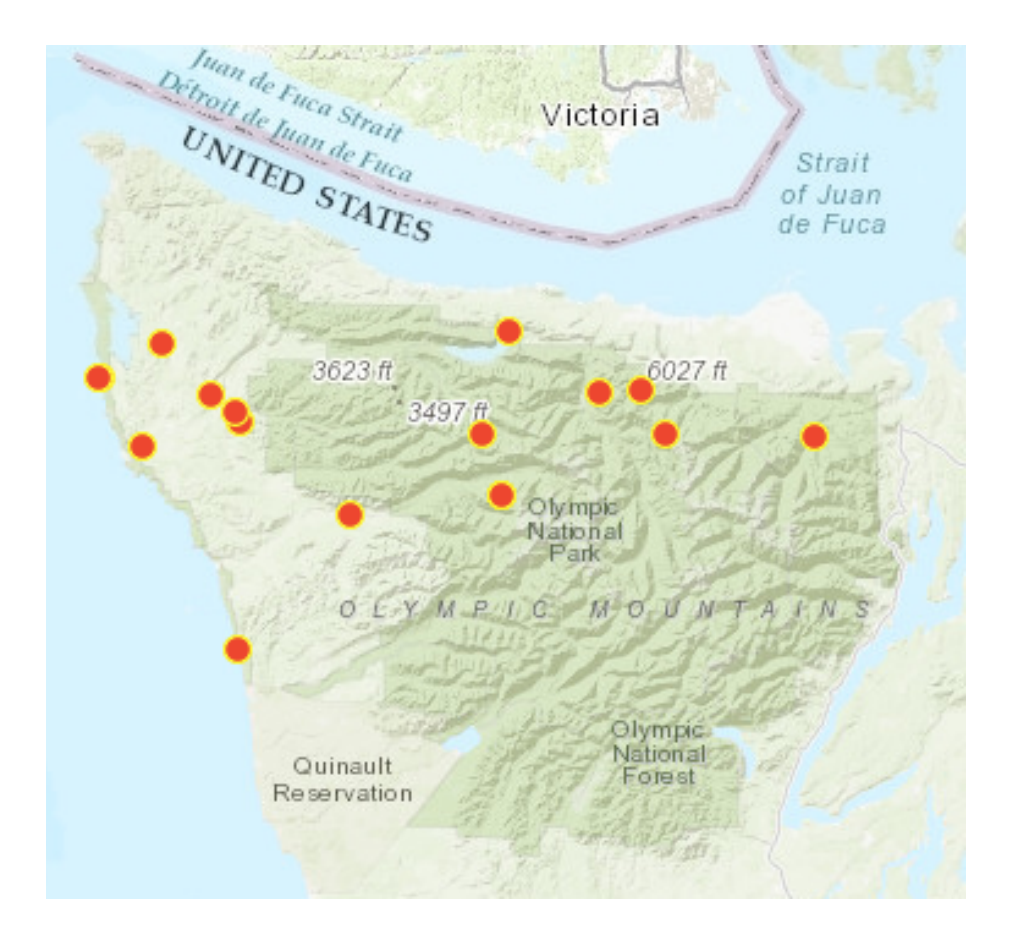

## Setting Up the Growler Tracker

There are a few steps you need to take to get the tracker set up on your phone. **You'll only need to do this once.**

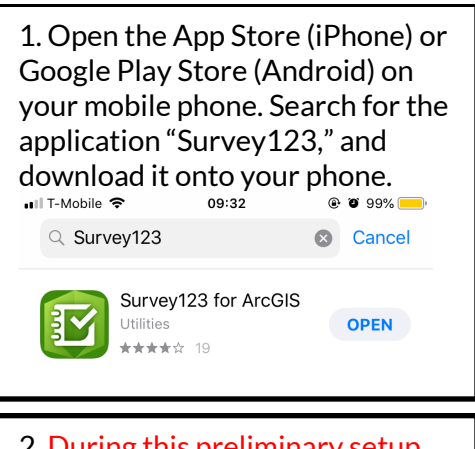

2. During this preliminary setup phase, **do not open Survey123 directly.** If you do, you will be required to log in to use the app. As a workaround for this, follow the next steps.

3. Open your phone's internet browser. Visit arcg.is/0KLLD4. Click "Open in the Survey123 field app." The Survey123 app should open on your phone.

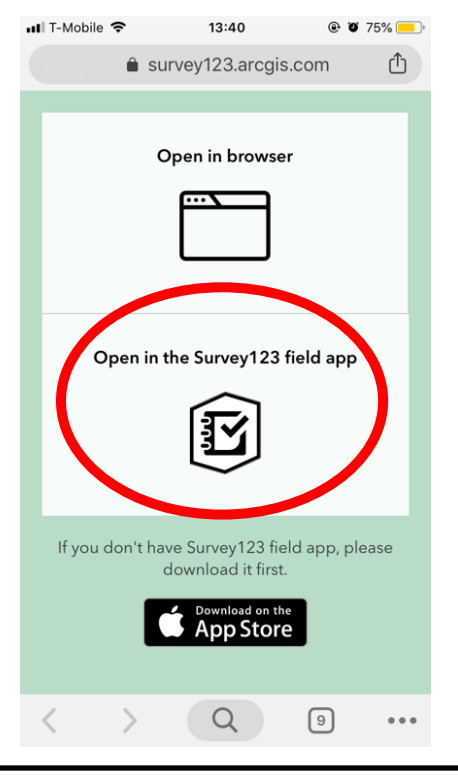

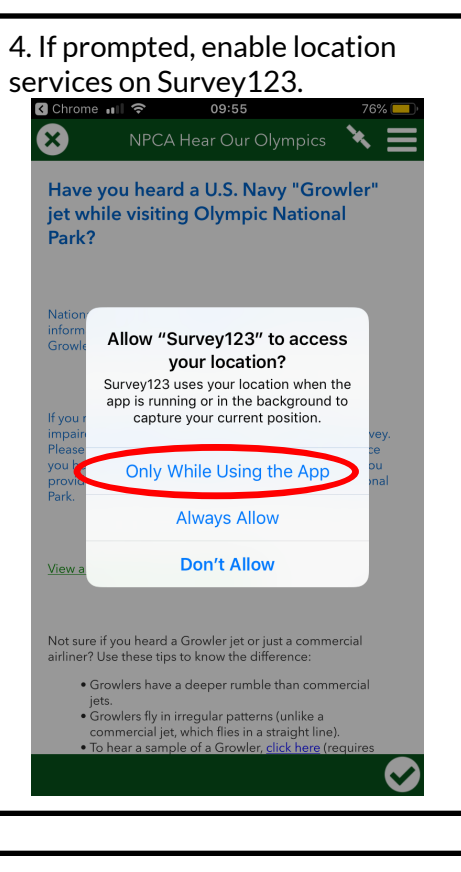

5. You are now ready to complete the survey! Jump to Step 4 on the next page.

## Using the Growler Tracker when you have cellular service

If you have wireless service (you can connect to the internet) on your smartphone, follow the next 7 steps to submit data to the Growler Tracker.

1. Now that you've completed the above setup steps, you're ready to use Survey123 and the Growler Tracker survey like any other app. Open the Survey123 app from your home screen.

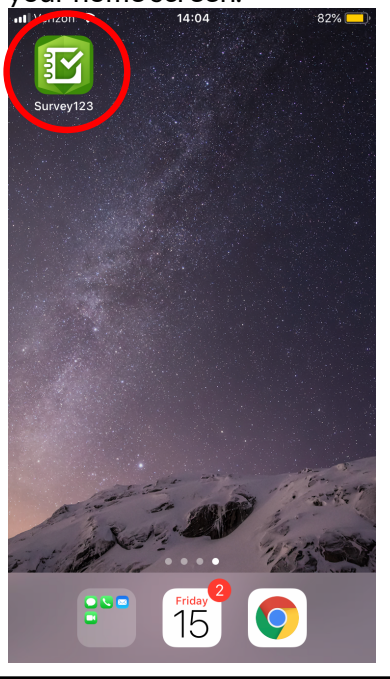

2. You'll find the survey has been saved on your Survey123 homepage for easy access. Click on "NPCA Hear Our Olympics" to begin a new survey.

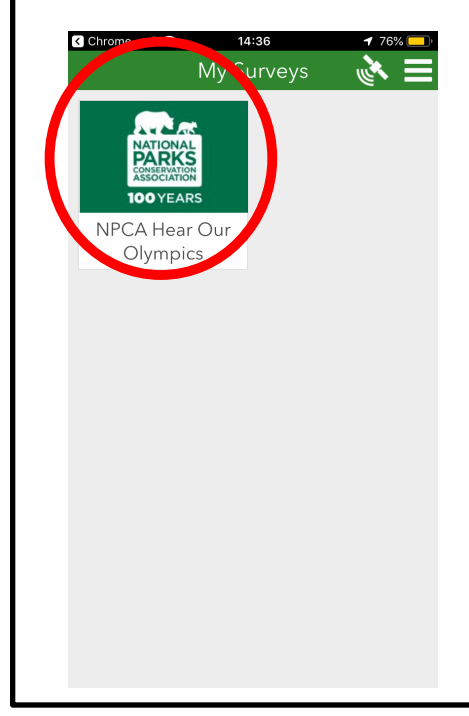

3. The following page will open. Click on "Collect" to open a new empty survey to complete.

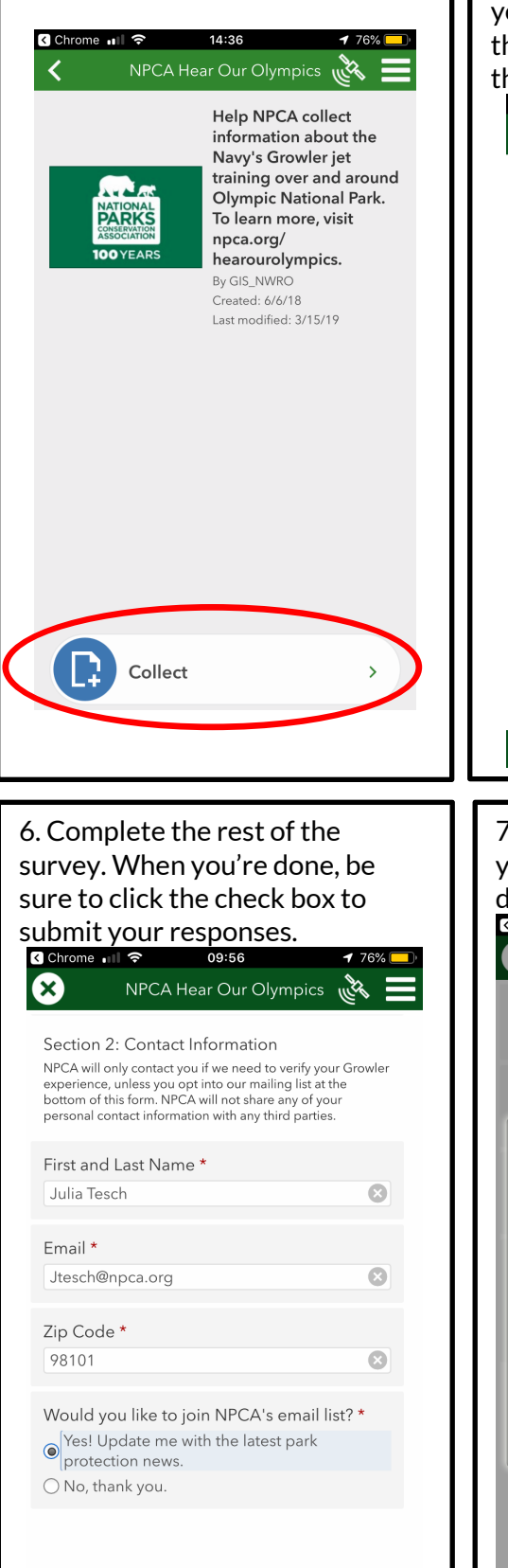

4. Inputting location: If you've enabled location permissions, the map should already have a pin on your current location. To change the selected location, tap once on the map....

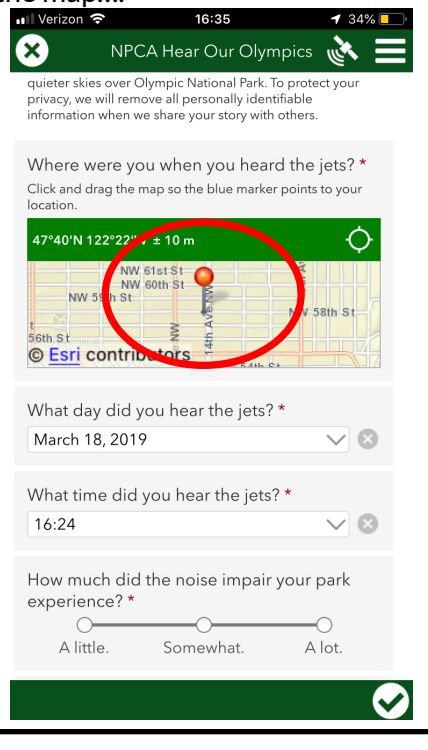

7. Click "Send Now" to send in your survey responses. You're done!<br><u>Rehrome</u> of S 14:38 **B** NPCA Hear Our Olympics First and Last Name \* Julia Tesch  $\odot$ Email \* **Survey Completed** Your device is online Would you like to send the survey now? Send Later Send Now **Continue this survey** 

5. …This will open a full-screen map. Touch the screen and drag your finger to move the map around until the pin hovers over your location. (Note: the pin will remain fixed in the center of the screen.) When you're done, click the back arrow in the upper left corner of the screen.

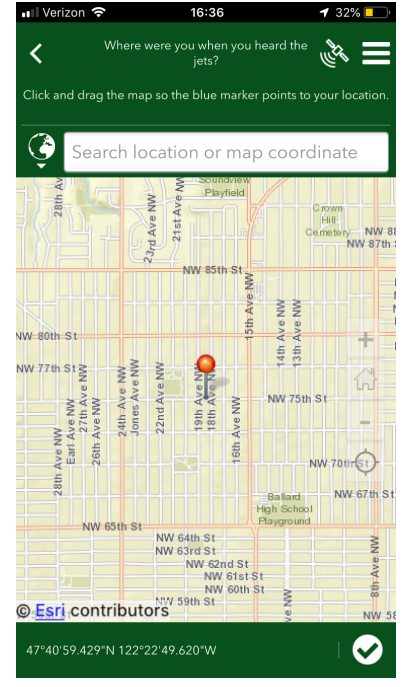

## Using the Growler Tracker when you're Offline

What if you want to track the Growlers right as you hear them – but you're in the backcountry and don't have cellular service? Don't worry! The survey still works when you're offline, so you can record your data on your phone. The only trick is that you can't send your info to us while you're offline – so your completed survey is stuck on your phone. Just remember to reopen the app once you're back online to send in your data! Follow these steps to learn how.

First, follow steps 1 through 3 of "Using the Growler Tracker when you have cellular service."

6. You will see the following screen, notifying you that you're offline. Click "Ok." Ø NPCA Hear Our Olympics First and Last Name \*  $\mathbf{H}$  $\overline{\mathbf{z}}$ Email \* Jtesch@npca.org  $\overline{\mathbf{z}}$ **Survey Completed** Your device is offline The y has been saved in t  $Q_{k}$  $\bm{\sigma}$ 

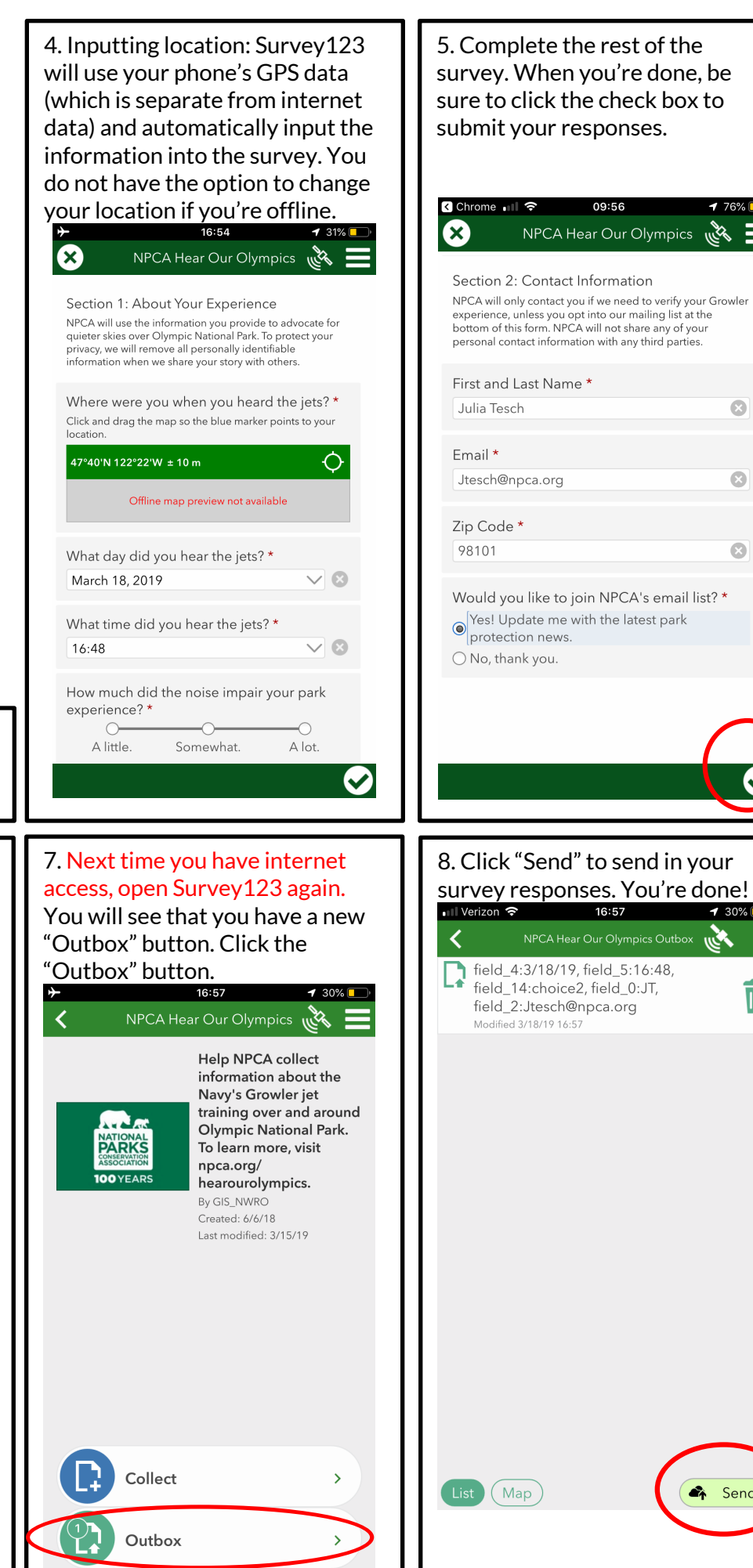

 $\odot$ 

Ø

◙

 $\overline{\mathsf{III}}$ 

**A** Send